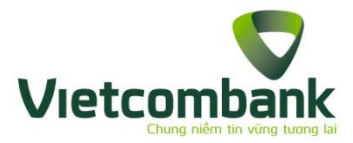

# HƯỚNG DẪN NẠP TIỀN NGÂN LƯỢNG QUA KÊNH VCB – iB@NKING

**Bước 1: Truy cập trang web** <https://www.nganluong.vn/>

**Bước 2: Đăng nhập vào tài khoản ngânlượng.vn bằng "tài khoản" và "mật khẩu" đã đăng ký**

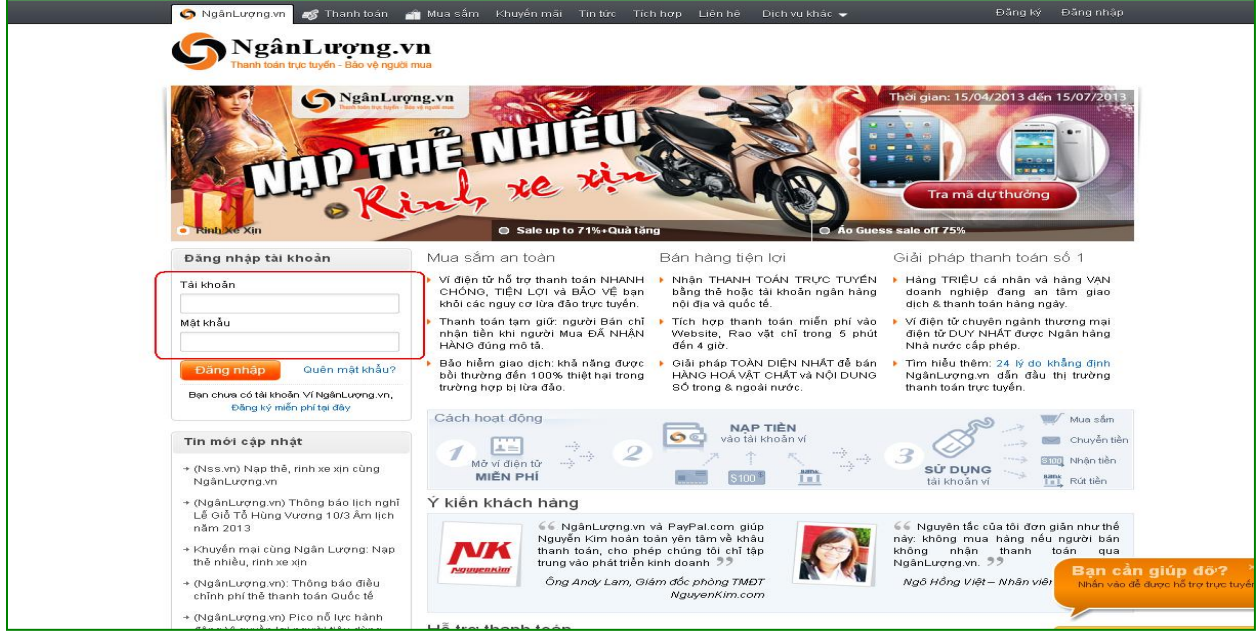

**Bước 3: Chọn menu** *Thực hiện giao dịch > Nạp tiền > ONLINE DÙNG THẺ ATM/TÀI KHOẢN NGÂN HÀNG TRONG NƯỚC > Vietcombank.*

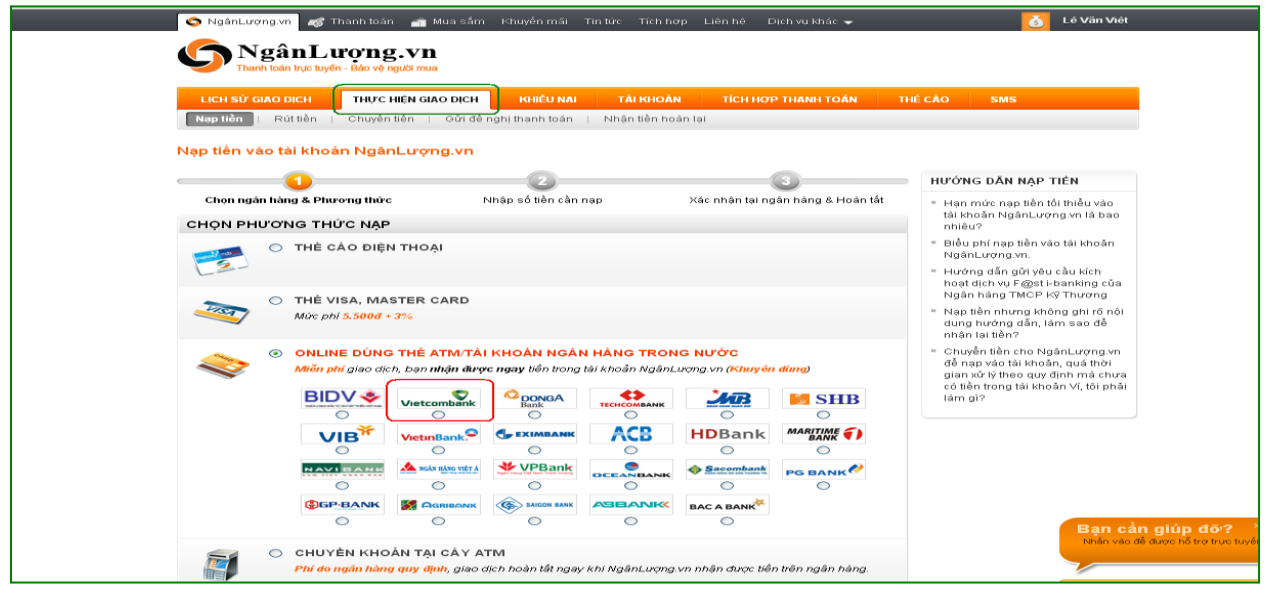

*Thông tin chi tiết liên hệ Trung tâm dịch vụ Khách hàng 24/7: 1900 54 54 13*

### **Bước 4:**

- Nhập "số tiền nạp" và "mã bảo mật"
- Bấm phím "Tiếp tục" để chuyển sang trang thanh toán của VCB iB@nking.

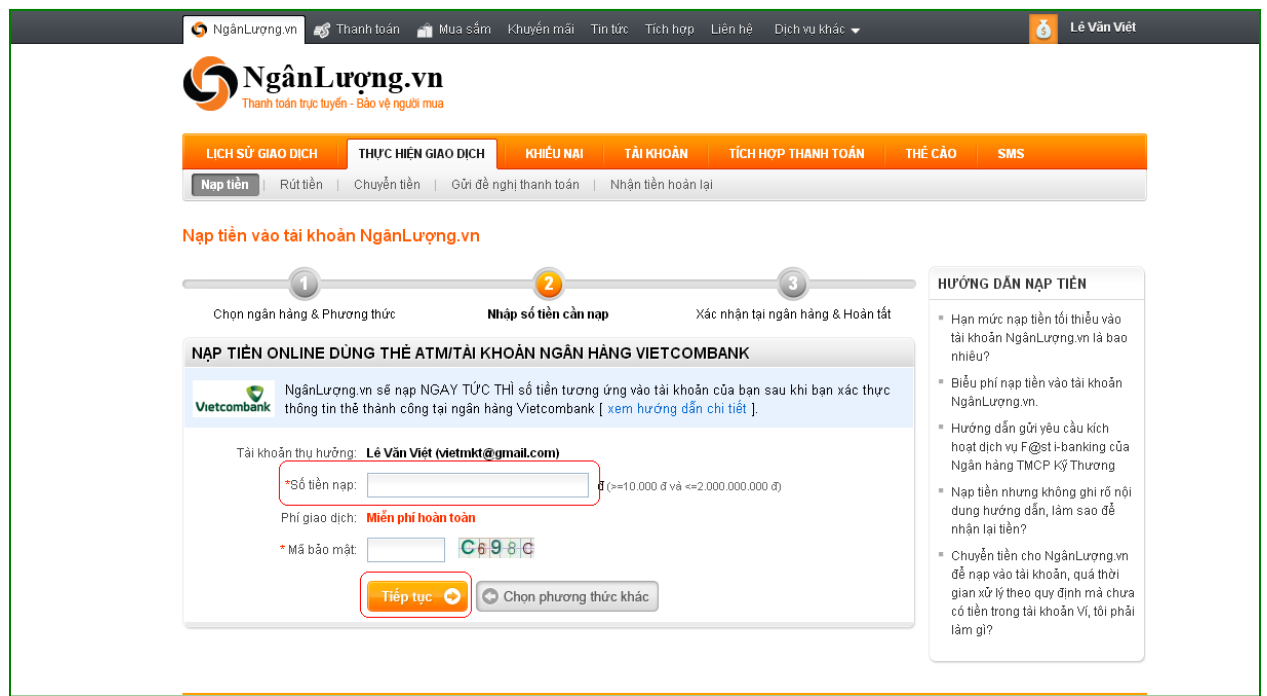

## **Bước 5: Nhập tên truy cập và mật khẩu VCB – iB@nking**

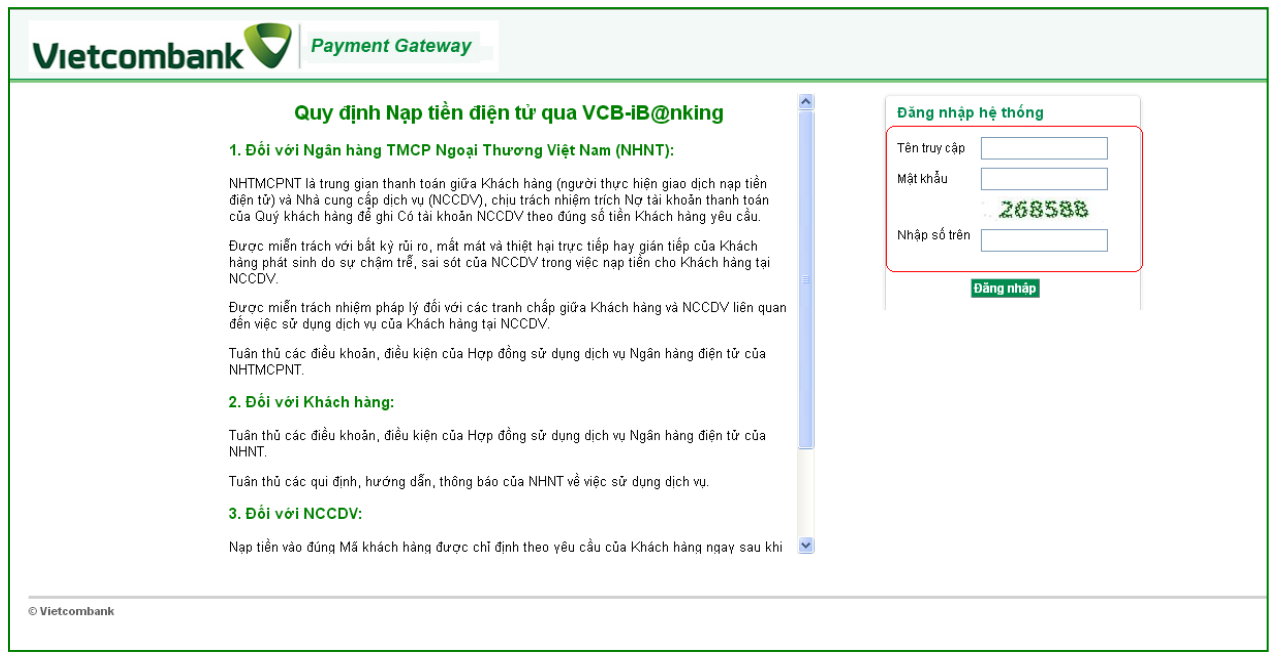

## **Bước 6: Xác thực giao dịch**

- Chon tài khoản thanh toán
- Chọn hình thức nhận mã giao dịch: qua **"Smart OTP"** hoặc SMS
- Nếu chọn hình thức "Smart OTP":
	- Khách hàng chọn nút "Xác nhận", màn hình hiển thị **Mã kiểm tra** (6 ký tự)
	- Khách hàng đăng nhập ứng dụng **VCB OTP** trên điện thoại di động, nhập **Mã kiểm tra** nêu trên để xác thực giao dịch
	- Màn hình VCB OTP hiển thị **Mã giao dịch (OTP)**
- Nếu chọn hình thức "Qua SMS": theo hướng dẫn trên màn hình giao dịch

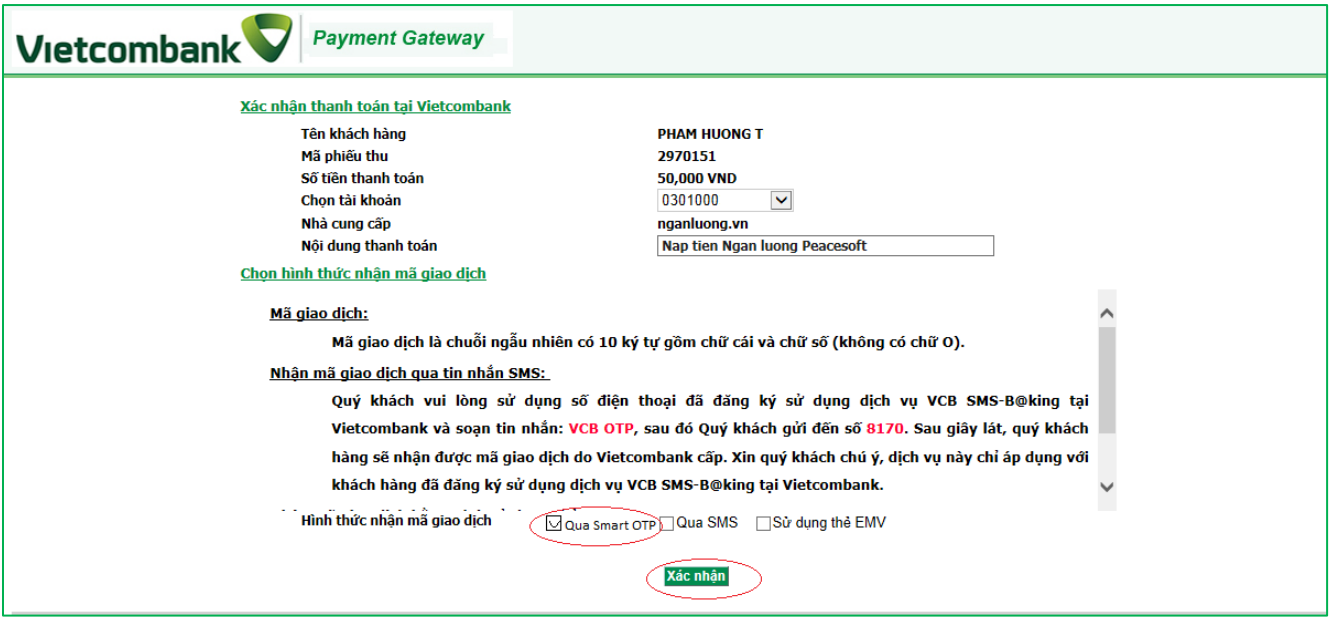

#### **Bước 7: Xác nhận thanh toán**

- *Khách hàng nhập Mã giao dịch OTP (nhận qua điện thoại theo tin nhắn hoặc trên ứng dụng VCB OTP)*
- *Chọn nút "Thanh toán" để hoàn tất giao dịch*
- Nếu nhập sai **Mã giao dịch** (OTP):
	- Trường hợp khách hàng lựa chọn hình thức nhận mã giao dịch "Smart OTP": khách hàng nhập lại mã giao dịch OTP đúng hiển thị trên ứng dụng VCB OTP
	- Trường hợp khách hàng lựa chọn hình thức nhận mã giao dịch "Qua SMS": khách hàng cần thực hiện giao dịch lại từ đầu.

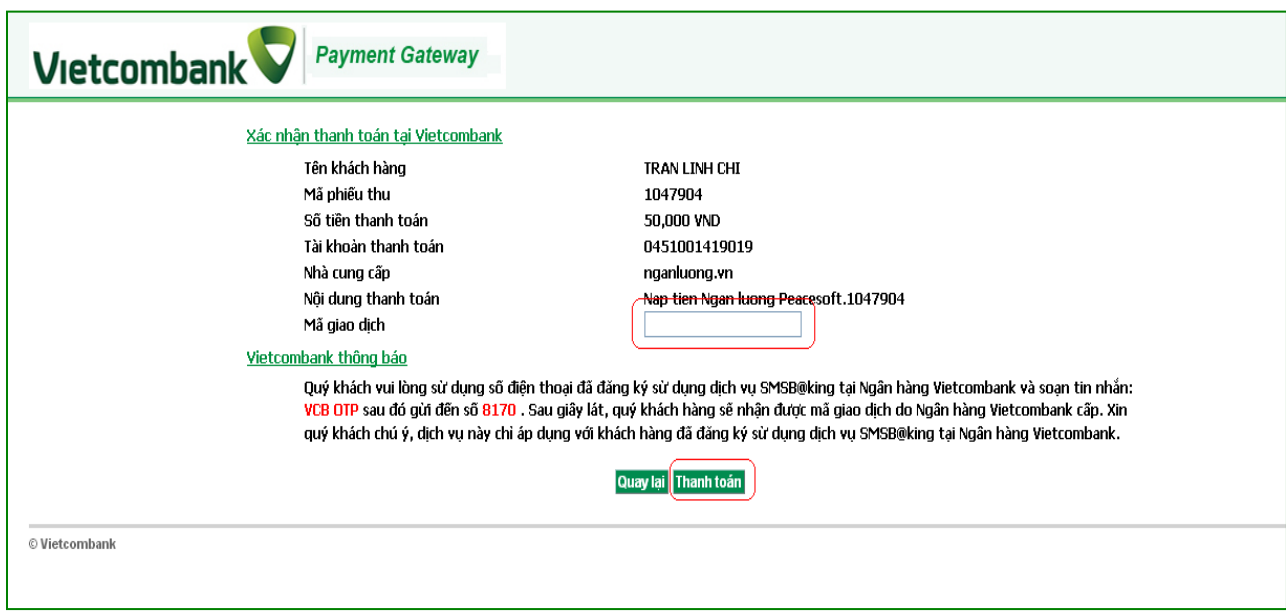

- Nếu giao dịch thành công, kết quả giao dịch sẽ được thông báo qua:
	- **SMS**
	- Số điện thoại đăng ký trên tài khoản NgânLượng.vn sẽ nhận được tin nhắn do đầu số 8088 gửi;
	- Số điện thoại đăng kí sử dụng dịch vụ VCB SMS B@nking sẽ nhận được tin nhắn do đầu số 8770 gửi (nếu sử dụng dịch vụ nhắn tin chủ động);
	- **Email:**
	- Email đăng ký trên tài khoản NgânLượng.vn sẽ nhận được tin nhắn do NgânLượng.vn gửi;
	- Email đăng ký trên VCB-iB@nking sẽ nhận được biên lai thanh toán do VCB-iB@nking của Vietcombank gửi.
- Nếu giao dịch không thành công, kết quả giao dịch sẽ được thông báo ngay trên màn hình giao dịch.